## **Follow these steps for downloading software from the Internet.**

If you don't already have one, create a **Temporary Files** folder by opening **My Computer**, double clicking on your hard drive (typically the C: drive), then selecting **File/New/Folder**.

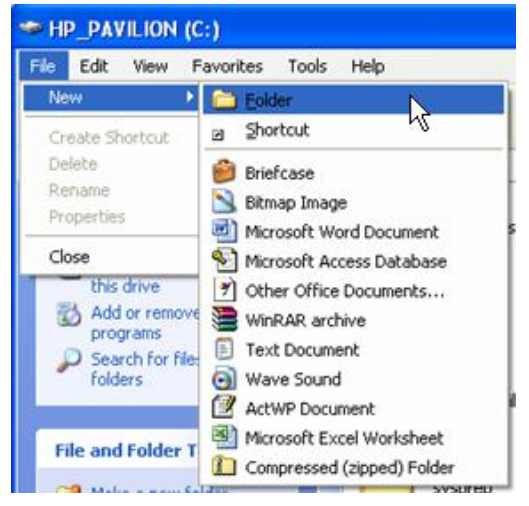

When the folder appears, name it Temporary Files.

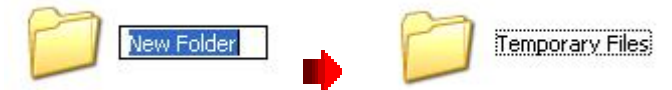

Once you locate the software you want to download, **click on the link** to begin the download process. Once you click on the link you will see a box similar to this one:

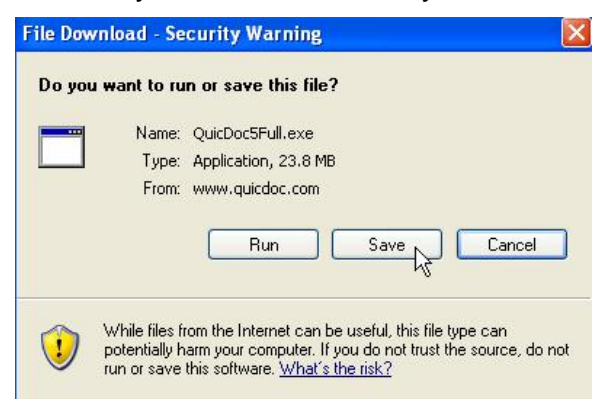

Click on **Save** and you will be asked where to save the file. Locate the Temporary Files folder on your hard drive and double click on it to open it.

## Click **SAVE**

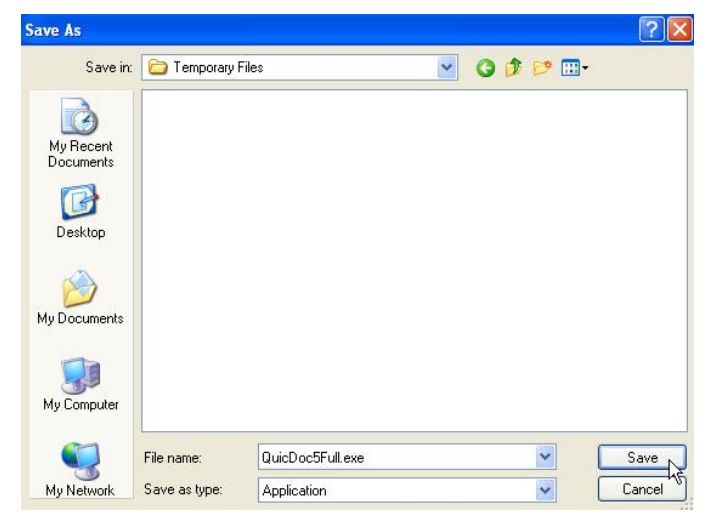

After the download is finished, you have to install the software. Close all programs that are running, except Windows Explorer.

Find the file you downloaded and double click on it.

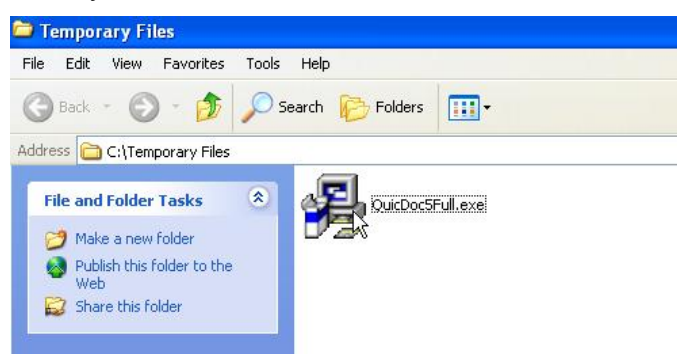

A series of installation screens direct you through the process.

After the software is installed you can delete the file in your Temporary Files folder to free up space on your hard drive.

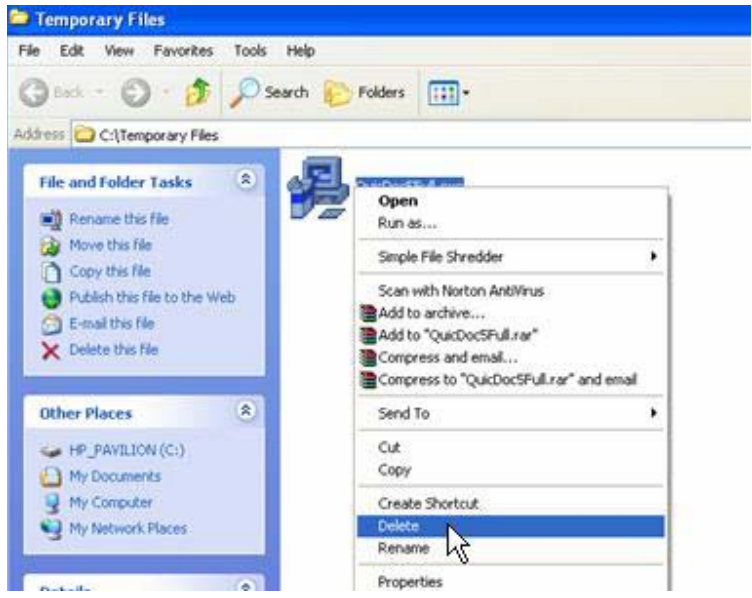